## S2E6 - watching-a-hax0r

Nicholas Morrison nick@nanocat.net

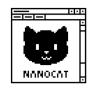

## Goals

- download and open a pcap file in wireshark
- analyse the packets and tell the story of what happened

## Download and open the packet capture

- https://nanocat.net/captures/hax0r.pcap
- Open it locally in wireshark

## Look through the capture to figure out what happened

- Use the filter bar to exclude uninteresting traffic
  - you can right-click on packets to get help with the filter syntax
- write a timeline of the events that occurred